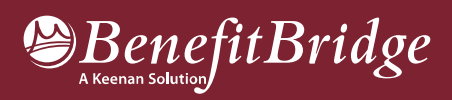

# Perris Union High School District Online Benefits Enrollment is easy with BenefitBridge!

# Need Help?

For all questions related to your benefits, please contact your employer's benefits administrator. For BenefitBridge technical assistance only, please contact BenefitBridge Customer Care at 800.814.1862; Mon – Fri, 8:00 AM – 5:00 PM, PST or email **benefitbridge@keenan.com**.

### Here's what you can do on BenefitBridge:

- View Current Plan Year Benefits
- Compare Plan Options
- Enroll in Benefits
- Resource Center: Health Insurance Basics, Medicare, Glossary, Media Resources
- Add or Remove Dependents/Beneficiaries
- Message Center
- Update My Account Info
- Available 24/7 via the Internet

#### Registration and Login

- Already have login credentials? Login to BenefitBridge at www.benefitbridge.com/puhsd
- Forgot your username or password? Click on "Forgot Username/Password?"

 $\rightarrow$ 

• Please add or update your email address to receive an email confirmation of your enrollment approval.

**D** Bing

- Need to create login credentials?
	- − In the address bar, type www.benefitbridge.com/puhsd
	- − (Not in the Bing, Google, Yahoo search engine field)
	- − Click the Enter key, then follow the instructions below to register:

STEP 1  $\rightarrow$ 

Select "Register" to Create an Account STEP 2

Create a Username and Password

 $\triangleright$  bing

Select "Continue" to access BenefitBridge

DO NOT ENTER WEB ADDRESS URL HERE

**ENTER WEB ADDRESS URL HERE** 

### Enrolling in Benefits

Access your enrollment via the Make Changes to My Benefits button

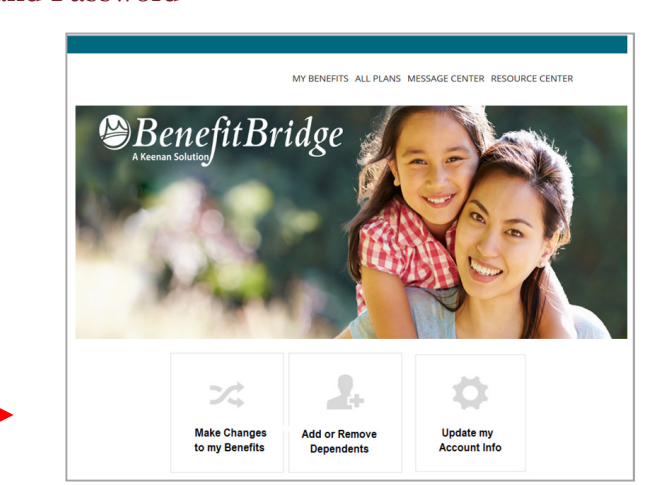

STEP 3  $\rightarrow$ 

Innovative Solutions. Enduring Principles.

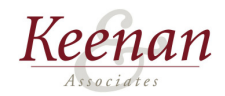